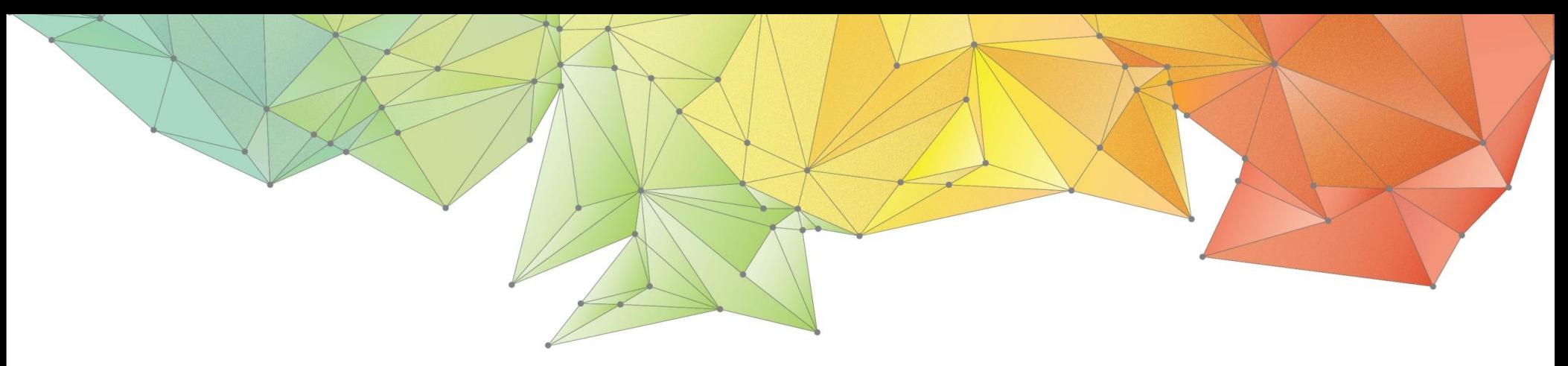

# Release Notes

Release Date: June, 2017

Product Ver.: GTSNX 2017(v1.1)

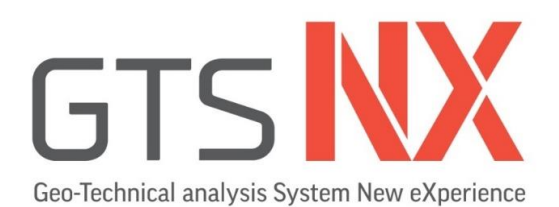

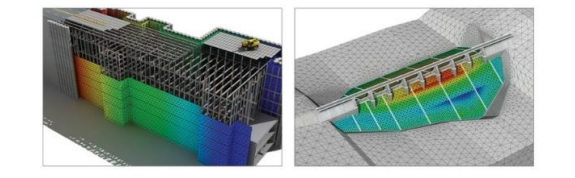

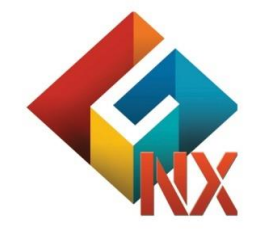

Integrated Solver Optimized for the next generation 64-bit platform **Finite Element Solutions for Geotechnical Engineering**

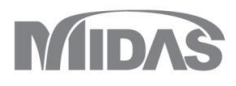

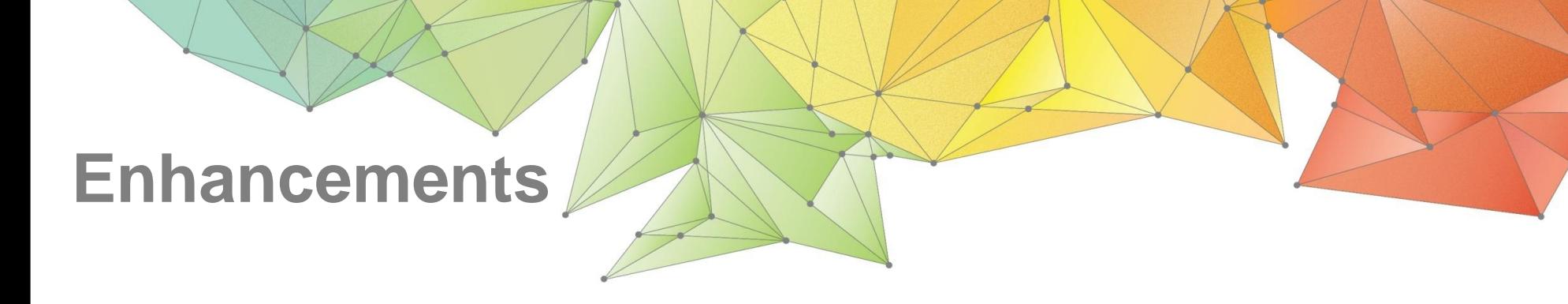

# **1. Analysis**

- **1.1 Auto Calculation of**  $K_0$  **and**  $K_0^{nc}$
- **1.2 UBC SAND: Liquefiable Area \_ Modified UBC SAND Material**
- **1.3 UBC SAND: Liquefiable Area \_ Input Parameter**

# **2. Pre/Post Processing**

- **2.1 UBC SAND Results : Liquefiable Area and Calibration**
- **2.2 Seepage Cut Off (SCO) element**
- **2.3 Improvement in History Output Control**
- **2.4 Flow Quantity – Arbitrary Cutting type**
- **2.5 Improvement in Extract Results function**
- **2.6 Non-hydrostatic Water Pressure**
- **2.7 Import/Export Nodal Results**
- **2.8 Link between LIRA-SPAR / SCAD and midas GTS NX**

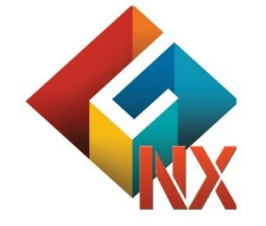

Integrated Solver Optimized for the next generation 64-bit platform **Finite Element Solutions for Geotechnical Engineering**

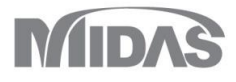

# ${\sf GTS\,NX\,2017}$   $$\sf Enhancements$   $$\sf GTS\,NX\,2017(v1.1)$  Release Notes

### **1. Analysis**

# **1.1 Auto Calculation of**  $K_0$  **and**  $K_0^{nc}$

- Earth pressure coefficient  $K_0$  can be calculated automatically based on the other input parameters such as the friction angle, overconsolidation ratio (OCR) and Poisson's ratio (ν). (Manual input is also available)
- $\%$  In order to apply the K $_{0}$  for the calculation of initial stress of the ground, the user must check the K $_{0}$  condition option in analysis control dialog)

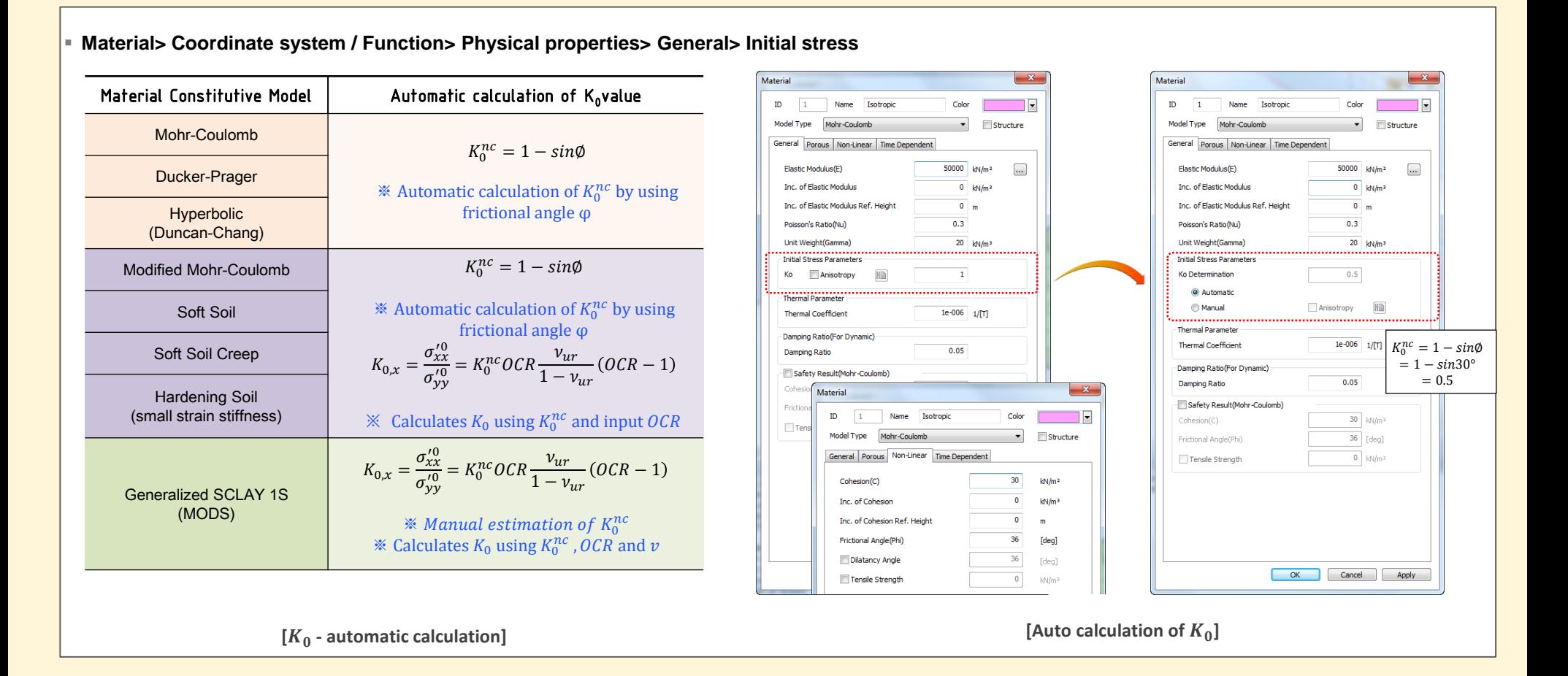

# ${\sf GTS\,NX\,2017}$   $$\sf Enhancements$   $$\sf GTS\,NX\,2017(v1.1)$  Release Notes

### **1. Analysis**

#### **1.2 UBC SAND: Liquefiable Area \_ Modified UBC SAND Material**

- An effective stress model for predicting liquefaction behavior of sand under seismic loading.
- GTSNX Liquefaction Model is extended to a full 3D implementation of the modified UBCSAND model using **implicit method.**
	- *Nonlinear Elastic:*
	- *-* Exponential function per effective pressure

$$
G^e = K_G^e p_{ref} \left(\frac{p' + p_t}{p_{ref}}\right)^{ne}
$$

- *Plasticity / Shear*
- Yield function : Mohr Coulomb
- Flow rule : Menetrey-Willam (non-associated)
- Hardening behavior : Hyperbolic hardening

$$
\Delta \sin \phi_m = \frac{G^p}{p'} \Delta \kappa_s = K_G^p \left( \frac{p'}{p_{ref}} \right)^{np-1} \left\{ 1 - \left( \frac{\sin \phi_m}{\sin \phi_p} \right) R_f \right\}^2 \Delta \kappa_s
$$
  

$$
\Delta \kappa_s = \left| \Delta \varepsilon_1^p - \Delta \varepsilon_3^p \right|
$$

- *Plasticity / Compression (cap)*
- Yield function : Modified Mohr-Coulomb Cap

$$
f_2 = (p + \Delta p)^2 + \alpha \left(\frac{q}{R_2(\theta)}\right)^2 - p_c^2 = 0
$$

'

- Flow rule : Same with yield function (Associated flow)
- Hardening behavior : Hardening of allowable compression per volumetric strain

$$
\Delta p_c = K_B^p p_{ref} \left(\frac{p'}{p_{ref}}\right)^{mp} \Delta \varepsilon_v^p
$$

- *Plasticity / Pressure cut-off*
- Yield function & Flow rule

$$
f_{pr} = p_{\rm cut} - p
$$

- No Hardening behavior

#### *Cyclic loading behavior*

- Consider Shear, Plasticity function for primary and secondary yield surface respectively  $\rightarrow$  Check difference of hardening behavior
- Primary yield surface: In case that the current stress ratio (or mobilized friction angle) reach to the critical (MAX) state of the material
- Secondary yield surface: In case that the current stress ratio is smaller than the critical (MAX) state of the material according to the unloading/reloading conditions
- Secondary hardening (Soil Densification)

$$
\Delta \sin \phi_m = K_{G,2}^p \left( \frac{p'}{p_{ref}} \right)^{np-1} \left\{ 1 - \left( \frac{\sin \phi_m}{\sin \phi_p} \right) R_f \right\}^2 \Delta \kappa_s, \quad K_{G,2}^p = K_G^p \left( 4 + \frac{n-1}{2} \right) F_{dens}
$$
\n
$$
\begin{array}{c}\n\text{P1 S1} \\
\text{P1 S1} \\
\text{P0 S0}\n\end{array}
$$
\n
$$
\begin{array}{c}\n\text{P1 S1} \\
\text{P1 S1} \\
\text{S2}\n\end{array}
$$
\n
$$
\begin{array}{c}\n\text{P1 S1} \\
\text{S2}\n\end{array}
$$
\n
$$
\begin{array}{c}\n\text{P1 S1} \\
\text{S2}\n\end{array}
$$
\n
$$
\begin{array}{c}\n\text{P1 S1} \\
\text{S2}\n\end{array}
$$
\n
$$
\begin{array}{c}\n\text{P1 S1} \\
\text{S2} \\
\text{S3} \\
\text{S4} \\
\text{S5} \\
\text{S5} \\
\text{S6} \\
\text{S1} \\
\text{S1} \\
\text{S1} \\
\text{S2} \\
\text{S2} \\
\text{S1} \\
\text{S2} \\
\text{S2} \\
\text{S1} \\
\text{S2} \\
\text{S2} \\
\text{S1} \\
\text{S2} \\
\text{S2} \\
\text{S1} \\
\text{S2} \\
\text{S2} \\
\text{S1} \\
\text{S2} \\
\text{S2} \\
\text{S1} \\
\text{S2} \\
\text{S2} \\
\text{S3} \\
\text{S1} \\
\text{S2} \\
\text{S2} \\
\text{S3} \\
\text{S1} \\
\text{S2} \\
\text{S2} \\
\text{S3} \\
\text{S4} \\
\text{S5} \\
\text{S5} \\
\text{S5} \\
\text{S6} \\
\text{S7} \\
\text{S8} \\
\text{S9} \\
\text{S1} \\
\text{S1} \\
\text{S2} \\
\text{S2} \\
\text{S1} \\
\text{S2} \\
\text{S2} \\
\text{S3} \\
\text{S4} \\
\text{S5} \\
\text{S5} \\
\text{S5} \\
\text{S6} \\
\text
$$

# **2. Post Processing**

#### **1.3 UBC SAND: Liquefiable Area \_ Input Parameter**

- **Additional parameters to simulate liquefaction**
- Estimation of each parameter using Standard Penetration Test (SPT) **((N<sup>1</sup> )<sup>60</sup> : Equivalent SPT blow count for clean sand.**

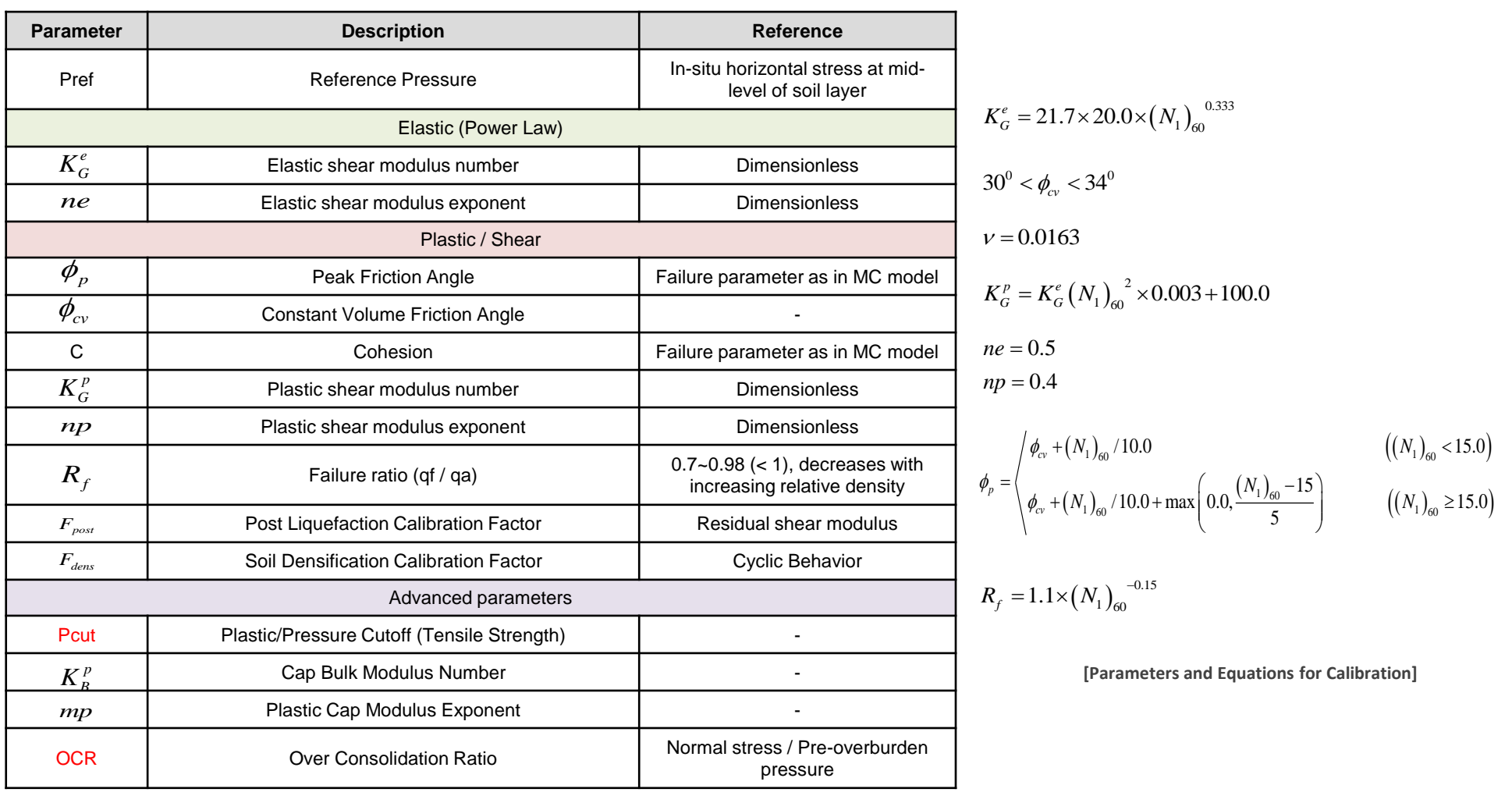

X-axis Log Scale **Thrave Los Scale** 

OK Cancel App

® Origina

# **2. Pre/Post Processing**

#### **2.1 UBC SAND Results : Liquefiable Area**

- **Specific results which can check the liquefiable area directly**
- **Two types of results are available to measure the possibility of liquefaction.**

#### *Pore Pressure Ratio (PPR)*

- The ratio of excessive pore pressure change and the initial effective pressure

$$
PPR = -\frac{\Delta p_w}{p_{init}} = \frac{p_{init} - p_{current}}{p_{init}}
$$

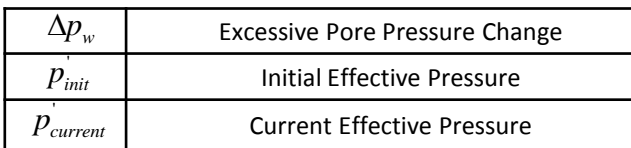

#### *Normalized Max Stress Ratio*

- The ratio of mobilized friction angle and the peak friction angle
- When the Max stress ratio is reached, the mobilized friction angle is close to the peak friction angle, liquefaction is triggered (1 = Liquefaction)

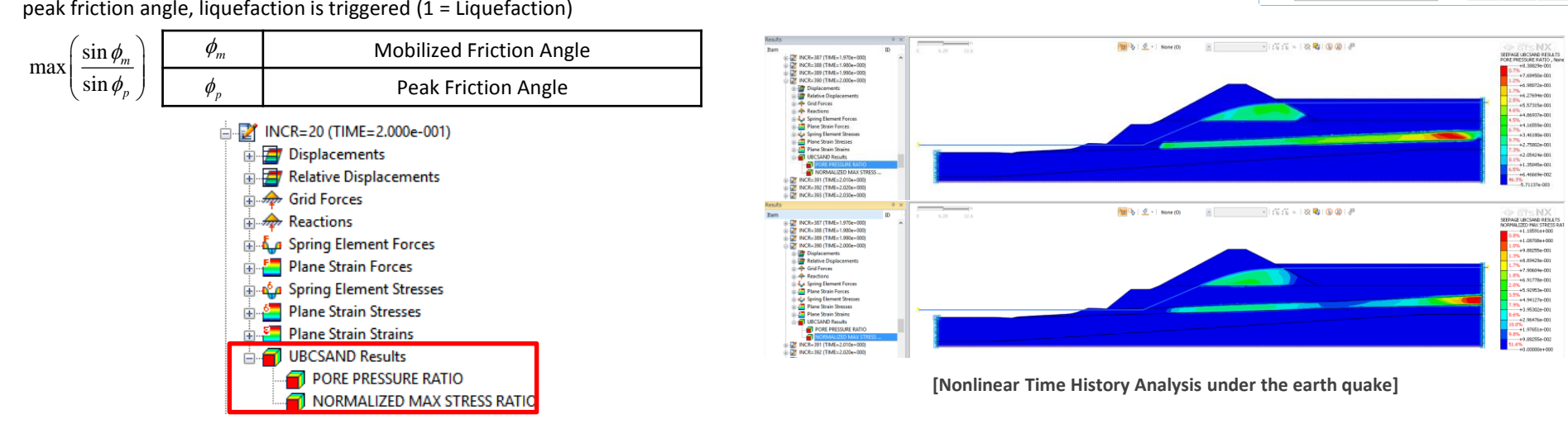

UBC SAND Layer Mohr Coulomb Layer

#### **2.1 UBC SAND Results : Liquefiable Area \_ Model Calibration**

- **Monotonic and cyclic drained Direct Simple Shear (DSS) test (skeleton response).**
- **Constant volume DSS test (undrained test)**

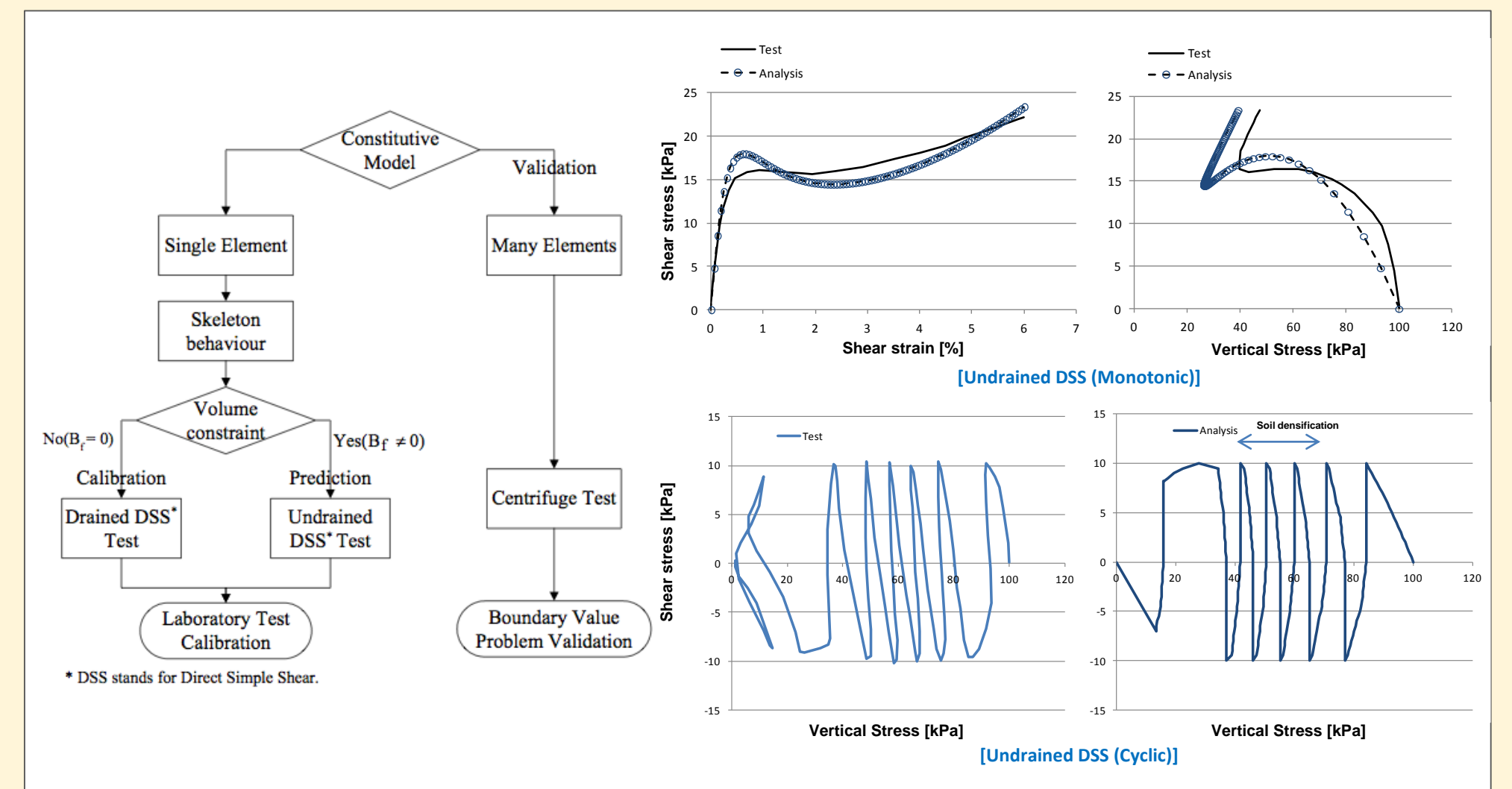

 ${\sf GTS\,NX\,2017}$   $$\sf Enhancements$   $$\sf GTS\,NX\,2017(v1.1)$  Release Notes

#### **2. Pre/Post Processing**

#### **2.1 UBC SAND Results : Liquefiable Area \_ Case Study**

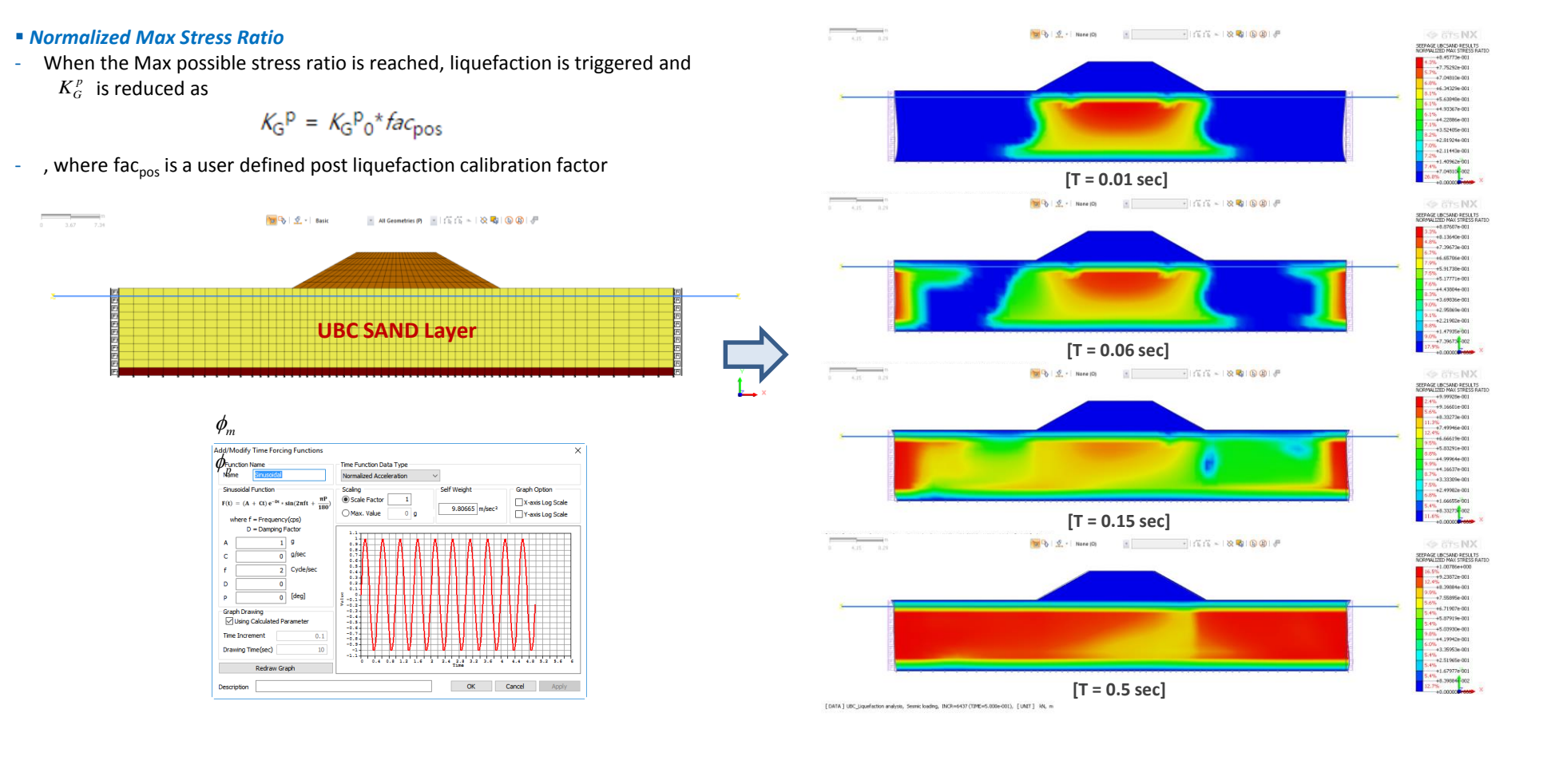

**[Nonlinear Time History Analysis under the cyclic loading]**

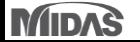

#### **2.2 Seepage Cut Off (SCO) element**

- Seepage Cut Off element is to provide "Structural Waterproofing Members". The users can define it with 1D and 2D Elements for 2D and 3D models respectively.
- In 2D models, the users can define SCO element from Element boundary and Truss/Beam elements. In case of 3D model, the element boundary and Shell element are available to define SCO element.
- **Seepage Flow DOF is to decide whether the users allow seepage flow passing through SCO elements or not.** 
	- (\* Effective thickness: When considering seepage flow of SCO elements, the users should define the effective thickness as the thickness of the structural member.)

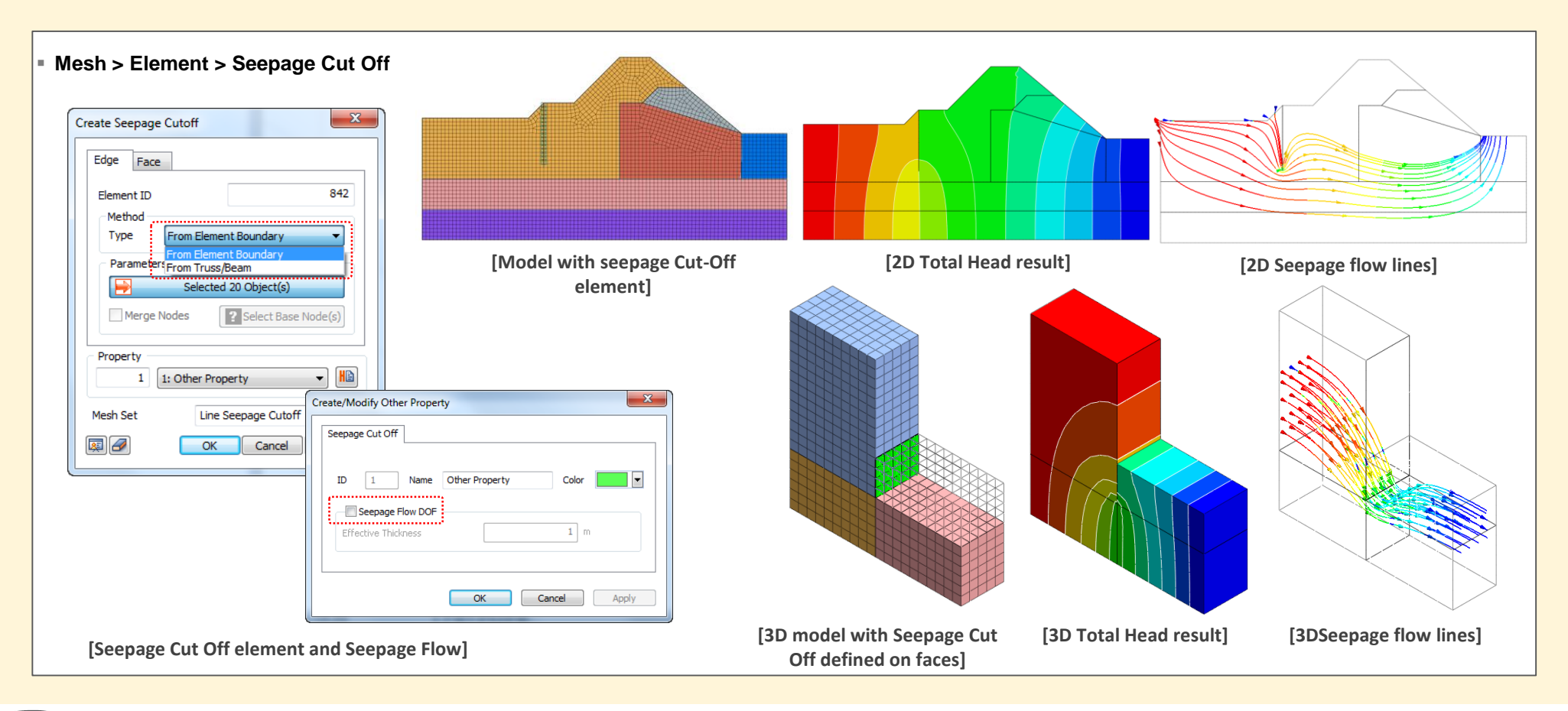

#### **2.3 Improvement in History Output Control**

- For the time history analysis, the users can check history output for the specific results at the specific locations.
- Once the users define the history output probes, it will be activated in output control data automatically.

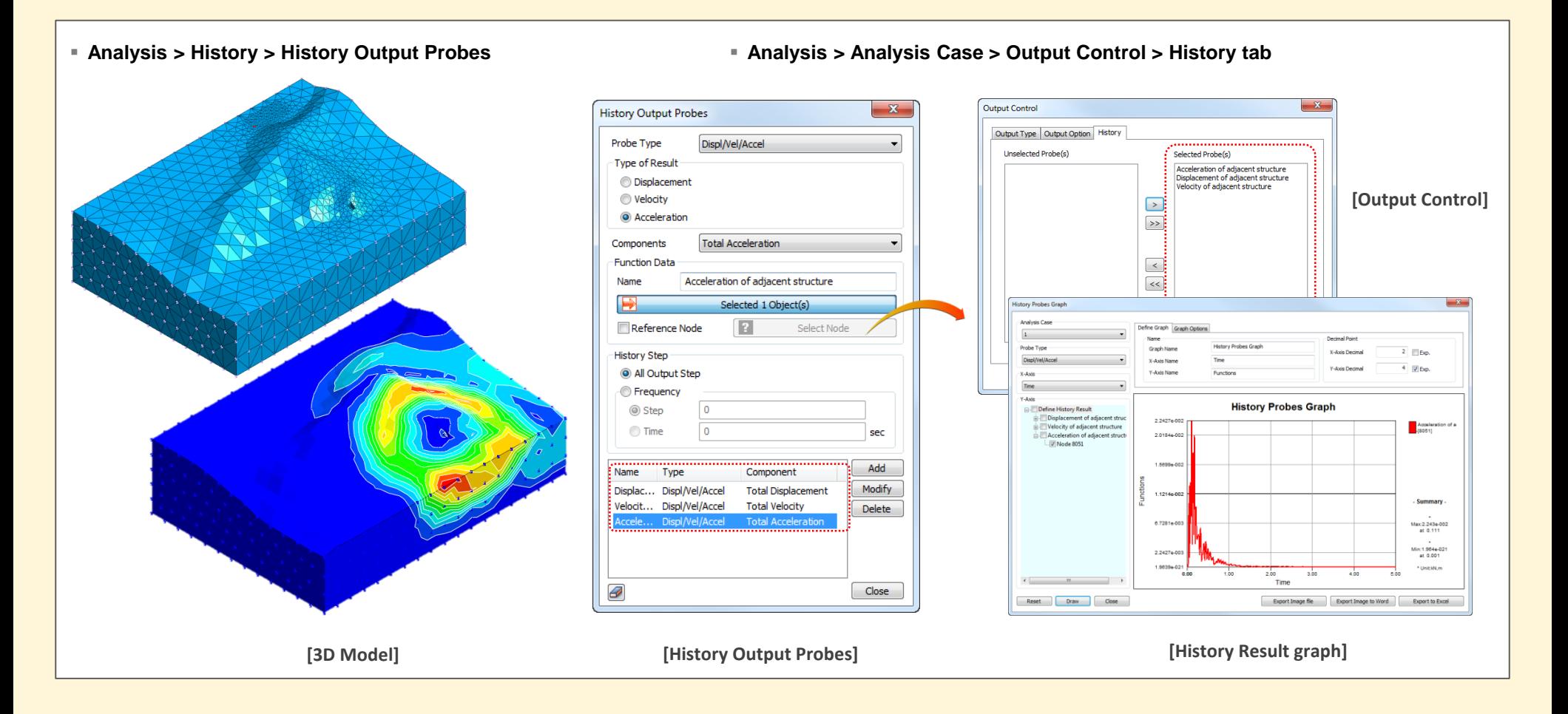

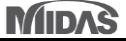

#### **2.4 Flow Quantity – Arbitrary cutting type**

- **The users can check the flow quantity passing through any specific locations.**
- In previous versions, the flow quantity was only measurable at the nodes where the users define the boundary conditions.

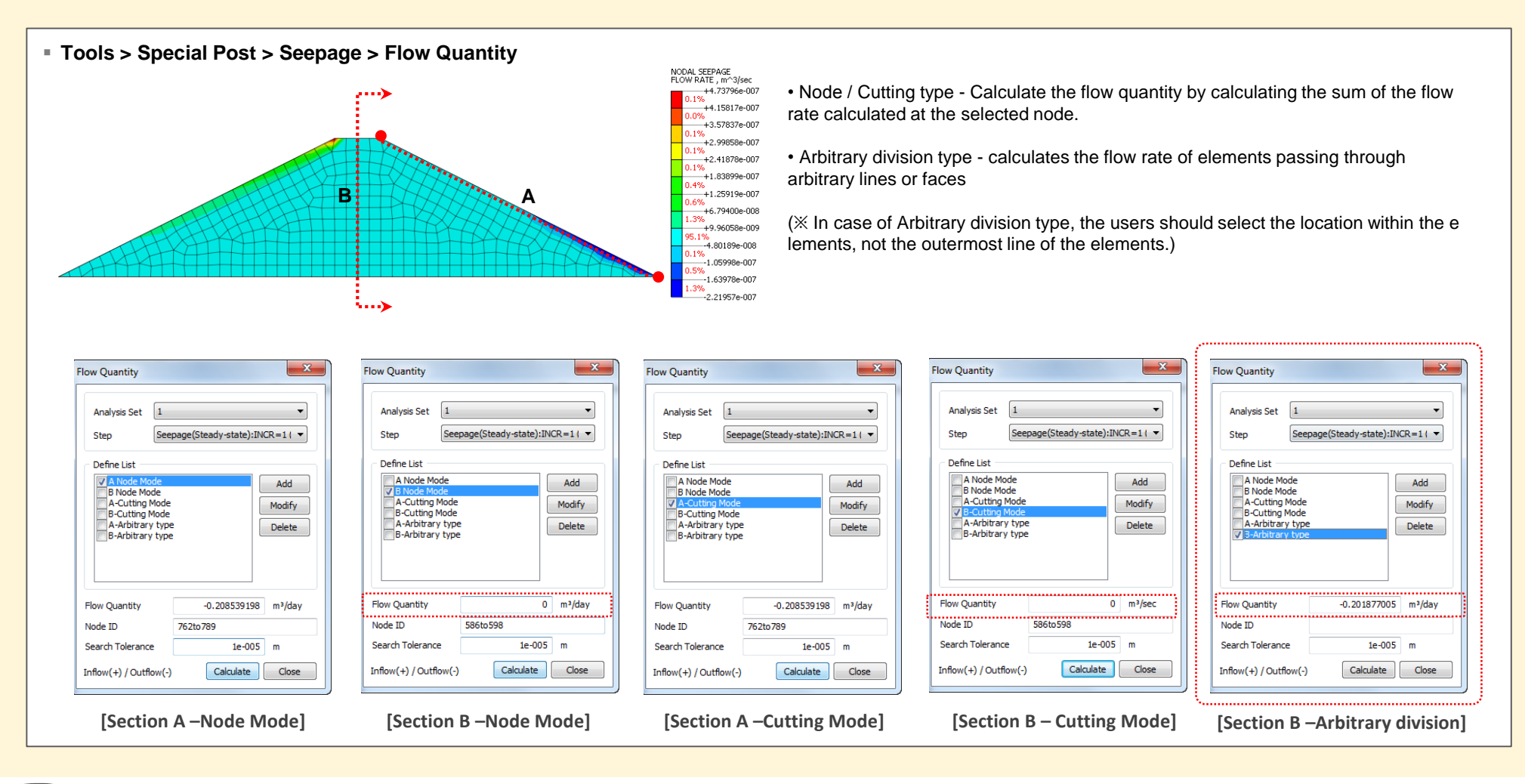

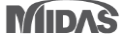

#### **2.5 Improvement in Extract Results function**

- When the users change the result type, all the selected steps had been initialized, so had to select the specific steps again in the previous version.
- GTSNX 2017 will keep the selected steps even if the users change the result type.

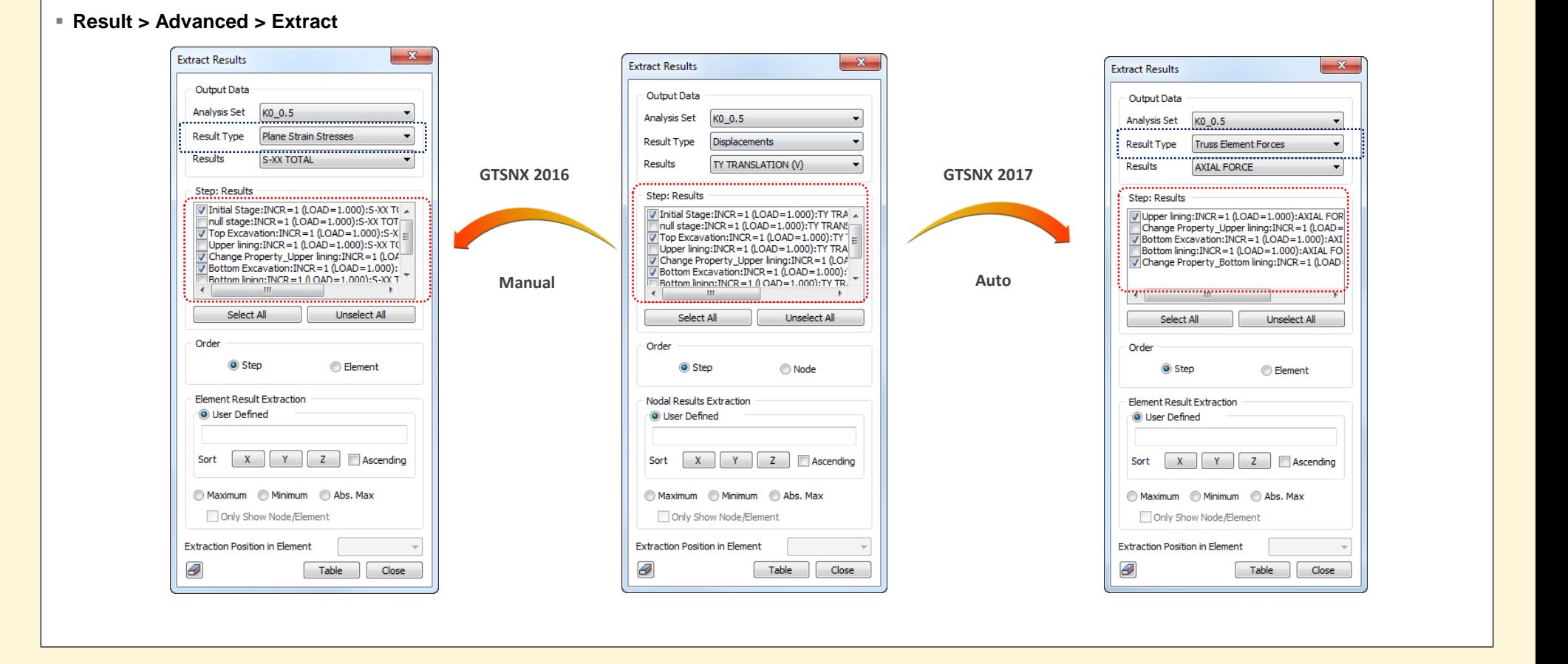

# **2.6 Non-hydrostatic Water Pressure (Add/Modify Analysis Case > Analysis Control > Define Water Level for Mesh Set > Input Water Level…)**

- **Additional option to allow definition of non-hydrostatic water pressure for specified mesh sets in the analysis control.**
- Head: To set a water level specific to an assigned mesh set with an option to assign a condition function defined in General Function.
- **Dry:** To remove water pressure in the mesh set.
- Hydrostatic: To define a pressure value to be applied to the top of an assigned mesh set with a condition function defined in Non-Hydrostatic Water Pressure.
- User Defined: To allow a user defined pressure at top and bottom of an assigned mesh set with a condition function defined in Non-Hydrostatic Water Pressure.

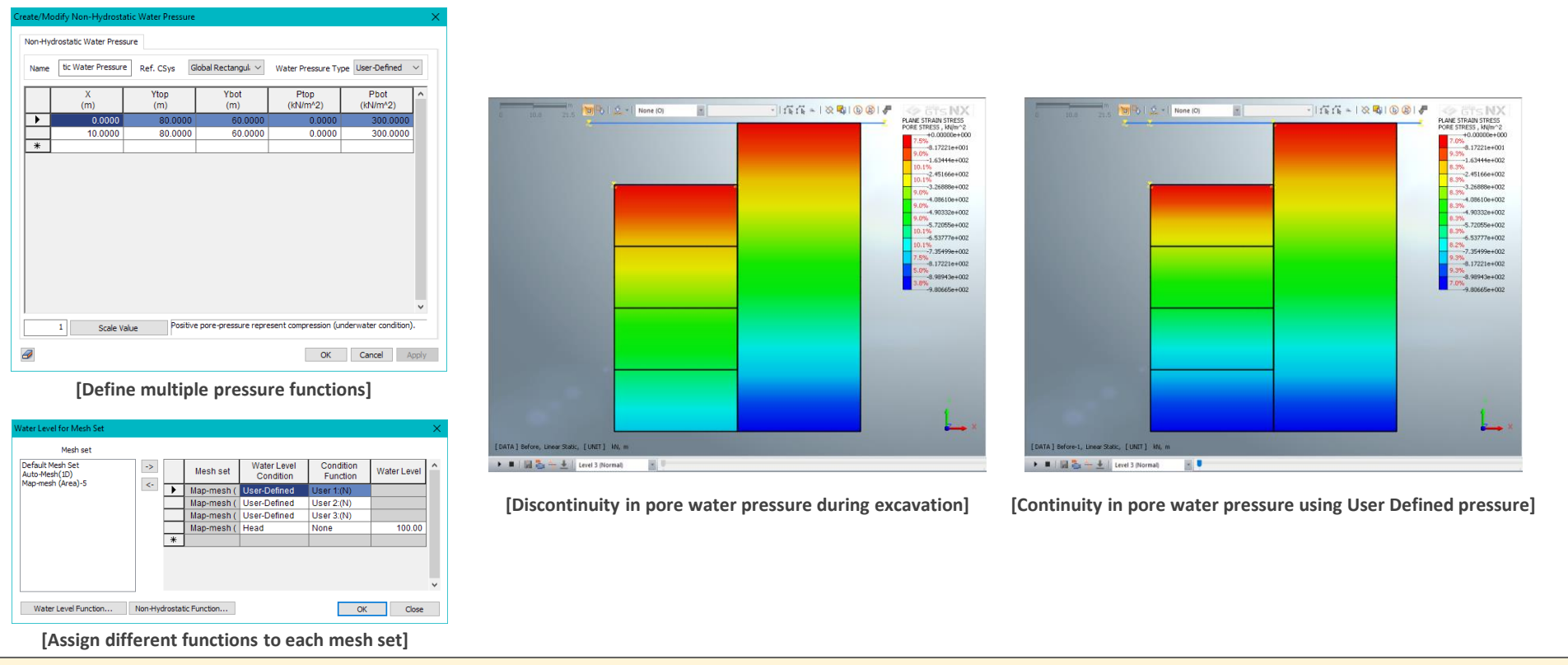

#### **2.7 Import/Export Nodal Results (Menu > Export > Export Nodal Results(\*.txt) & Menu > Import > Import Nodal Results(\*.txt))**

- **Feature to allow import and export of nodal results for nodes with constraint defined.**
- For export, users can opt to export results at all constraint locations or at selected constraint locations.
- Additionally, users can select the analysis set, step (construction stage), result type (reaction or displacement), and result component for output.
- **The development allows users to import nodal results from midas Gen or Civil.**
- **Reactions will be imported as Nodal Forces (FX, FY, FZ) and Moments (MX, MY, MZ).**
- **-** Displacements will be imported as Prescribed Displacement (Tx, Ty, Tz) excluding rotation.

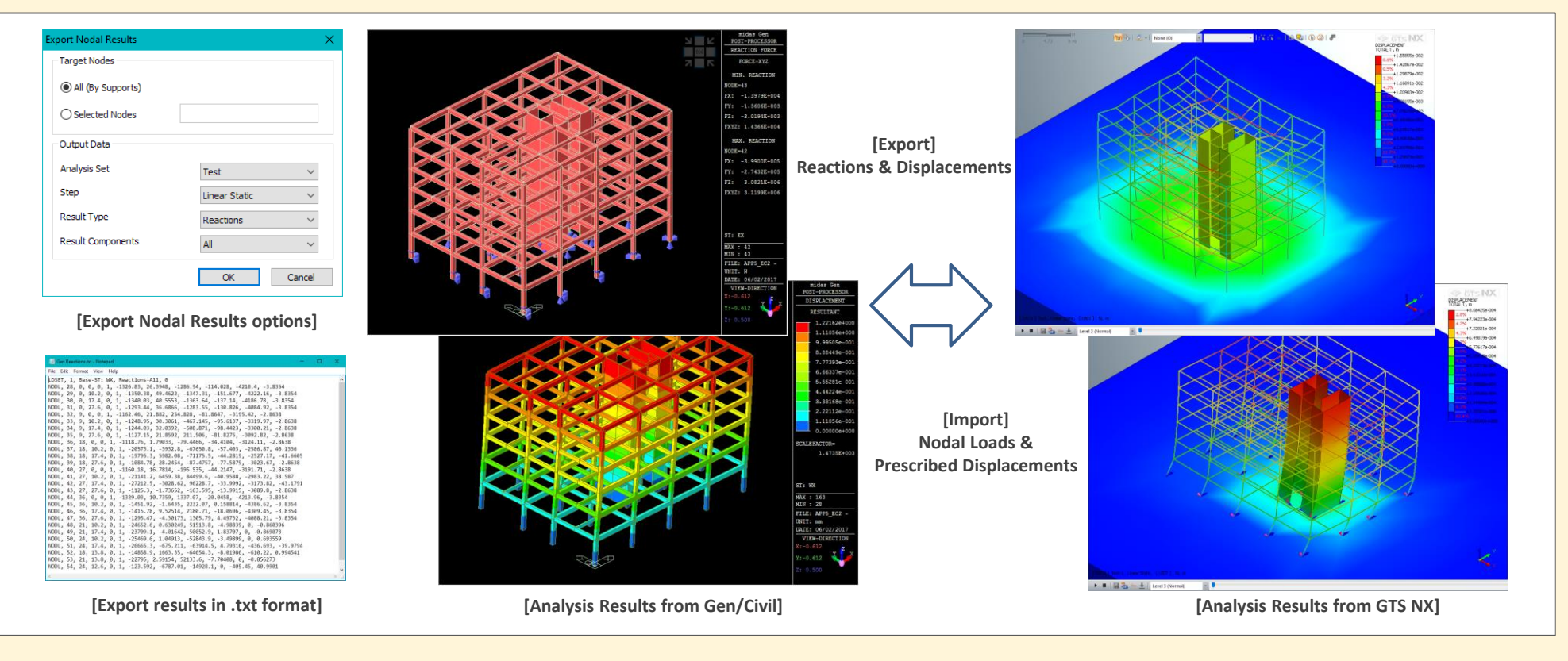

#### **2.8 Link Between LIRA-SAPR / SCAD and midas GTS NX (Menu > Export > Execute midas Converter…)**

- This feature allows to transfer the structural model from software LIRA-SAPR or SCAD into midas GTS NX. The transfer is carried out through the MIDAS Converter. This Converter transfers such structural model data as elements, materials, sections, boundaries and loads. The transferred model can be used in midas GTS NX for structure-ground coupled analysis, considering construction stage consequence.
- After coupled analysis the Converter allows to transfer the obtained results back into the LIRA-SAPR or SCAD software. The transferred results have format of Subgrade Reaction Modulus for the plate elements, Point Springs and Spatial Displacements. After performing of analysis in LIRA-SAPR or SCAD with transferred results the analysis results will be the same as obtained in midas GTS NX. This allows to make structural design in LIRA-SAPR or SCAD software with real behavior of a ground.

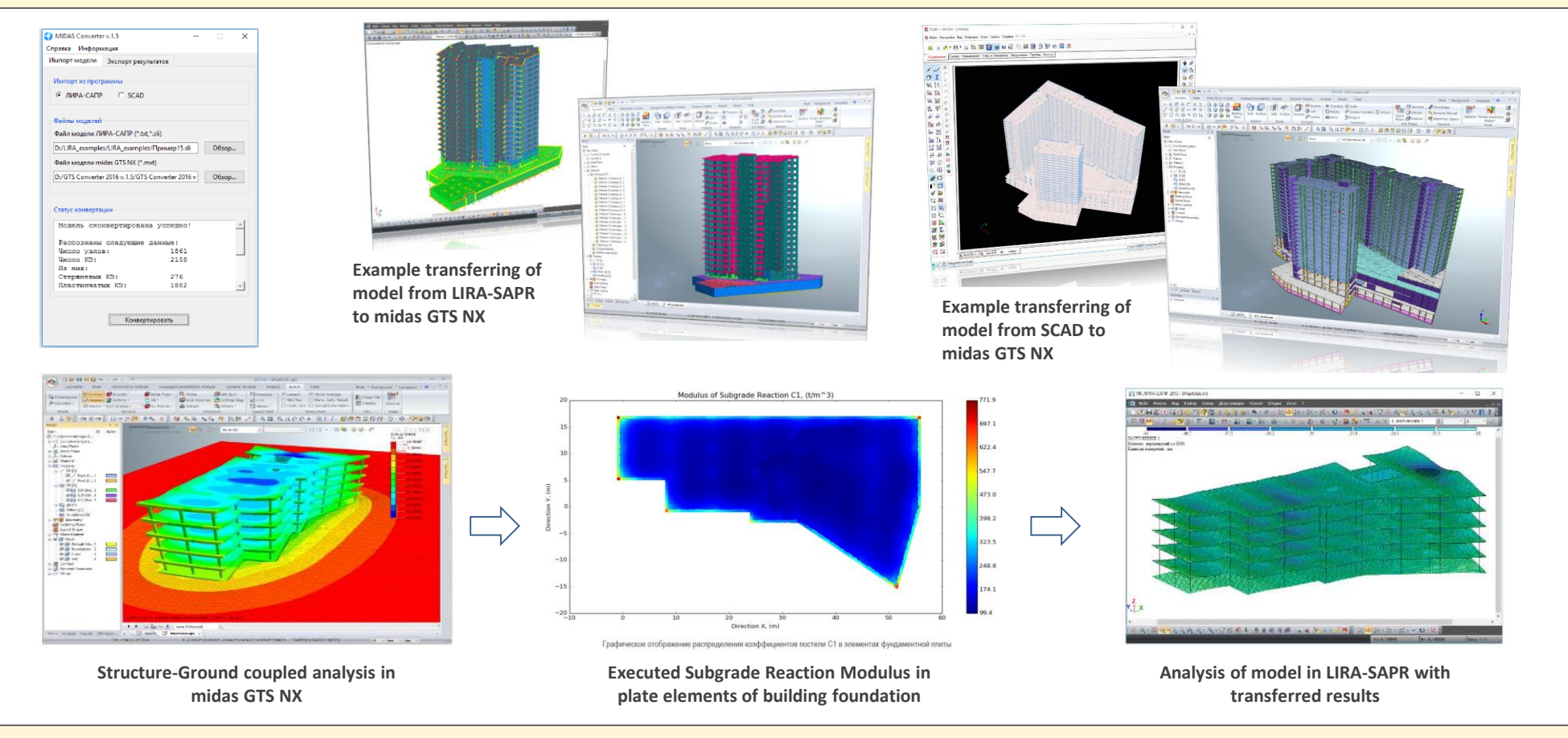